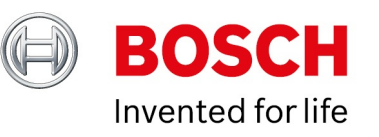

#### **Release Notes BVMS 11.1.1 SystemManager package 1.1**

Date: 22-Jun-2023

# **Table of Contents**

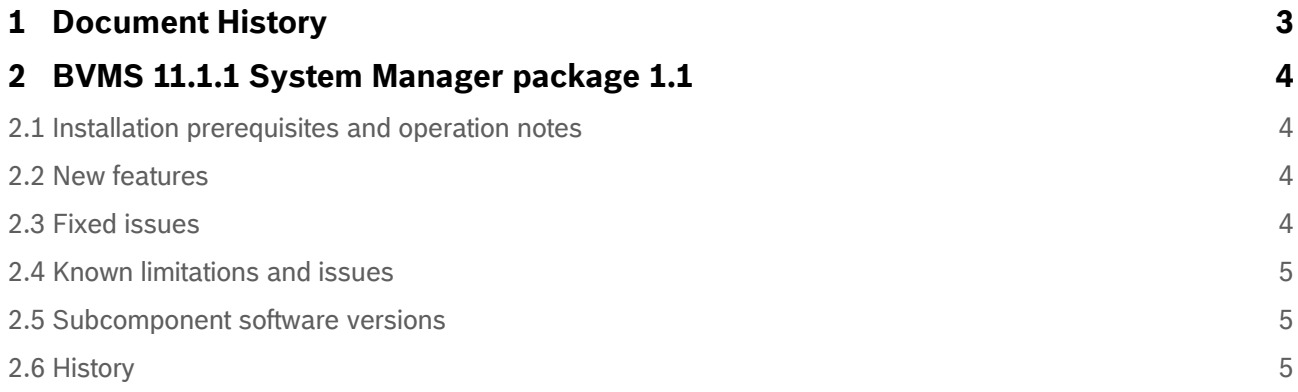

Copyright Robert Bosch GmbH. All rights reserved, also regarding any disposal, exploration, reproduction, editing, distribution, as well as in the event of applications for industrial property rights.

# <span id="page-2-0"></span>**1 Document History**

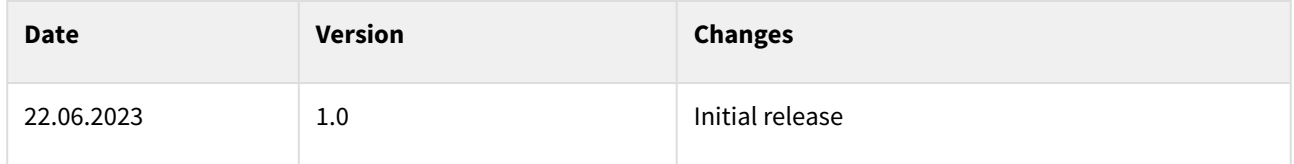

# <span id="page-3-0"></span>**2 BVMS 11.1.1 System Manager package 1.1**

The BVMS\_11.1.1\_SystemManager\_package\_1.1.zip is an update release of software package BVMS\_11.1.1\_SystemManager\_package\_1.0.zip for the DIVAR IP System Manager application. It is used to choose DIVAR IP all-in-one 4000 and DIVAR IP all-in-one 6000 operation mode and install corresponding software applications. When used together with the DIVAR IP System Manager application version 2.0.0 and higher, it is also suitable to choose DIVAR IP all-in-one 7000 (DIP-73xx) operation mode and install corresponding software applications for a factory-default system, including one equipped with Boschsupplied 18TB capacity drives.

Operation modes:

- Full video recording and management system, including BVMS, VRM and iSCSI storage.
- Pure video recording system, including VRM and iSCSI storage.
- iSCSI storage expansion for a BVMS or VRM system.

### <span id="page-3-1"></span>**2.1 Installation prerequisites and operation notes**

- The system must be connected to an active network during initial boot and package installation.
- **DIVAR IP all-in-one 4000/6000:** DIVAR IP System Manager application shall be installed and started. It is recommended to use the DIVAR IP System Manager application version 2.0.0 or higher. Please refer to the DIVAR IP all-in-one 4000 / 6000 systems Installation Manuals and User Manuals for detailed instructions.
- **DIVAR IP all-in-one 7000(DIP-73xx):** DIVAR IP System Manager application version 2.0.0 or higher shall be installed and started. For further details please refer to the DIVAR IP System Manager 2.0.0 Release notes and to the Application Note "DIVAR IP all‑in‑one Remote Portal connectivity" in the product catalogue.
- To download the BVMS 11.1.1 System Manager package 1.1, go to https:// [downloadstore.boschsecurity.com/. Then, under the Software tab, select BV](https://downloadstore.boschsecurity.com/)MS Appliances from the list and click Select.
- Locate the BVMS\_11.1.1\_SystemManager\_package\_1.1.zip file from the list of all available software packages, and save it to a storage medium such as a USB stick.
- Unzip the files on the storage medium. Do not change the folder structure of the unzipped files.
- Connect the storage medium to your DIVAR IP all-in-one system and follow Initial system setup and Choosing operation mode instructions in the DIVAR IP all-in-one 4000 / 6000 systems Installation Manuals and User Manuals, and in the Application Note "DIVAR IP all-in-one Remote Portal connectivity".

### <span id="page-3-2"></span>**2.2 New features**

- Updated to use together with the DIVAR IP System Manager application minimum version 2.0.0, to choose DIVAR IP all-in-one 7000 (DIP-73xx) operation mode and install corresponding software applications for a factory-default system, including one equipped with Bosch-supplied 18TB capacity drives.
- Updated Video Streaming Gateway component to version 8.1.1.2

# <span id="page-3-3"></span>**2.3 Fixed issues**

• Fixed - with the initial release of software package BVMS\_11.1.1\_SystemManager\_package\_1.0.zip it might happen that an operation mode cannot be installed on a DIVAR IP all-in-one 7000 (DIP-73xx) system, equipped with Boschsupplied 18TB capacity drives, due to long LUN formatting time on these high-capacity drives.

### <span id="page-4-0"></span>**2.4 Known limitations and issues**

- The DIVAR IP all-in-one system must be connected to an active network during initial boot and package installation.
- DIVAR IP System Manager application version 1.5.0 may become non-responsive while updating the user interface data, if many packages are installed. This issue is fixed in the version 2.0.0. Please make sure you update DIVAR IP System Manager application to version 2.0.0 or higher.

# <span id="page-4-1"></span>**2.5 Subcomponent software versions**

- BVMS 11.1.1.65
- Video Recording Manager 4.03.0025
- Video Streaming Gateway 8.1.1.2
- Transcoding Service 7.10.0051

# <span id="page-4-2"></span>**2.6 History**

**Subcomponent software versions for BVMS\_11.1.1\_SystemManager\_package\_1.0.zip**

- BVMS 11.1.1.65
- Video Recording Manager 4.03.0025
- Video Streaming Gateway 8.1.0.59
- Transcoding Service 7.10.0051